## PrCTEX: Macros for Drawing PrCtures

Michael J. Wichura University of Chicago

## **Overview**

In the preface to The T $EXbook$ , Knuth describes TFX as a "typesetting system intended for the creation of beautiful books  $-$  and especially for books that contain a lot of mathematics". is a collection of TFX macros by means of which TFX users can easily instruct TFX to typeset beautiful pictures as a part of their books  $-$  and especially mathematical figures, such as the one below.

Figure 1. Density  $\mathfrak a$  and distribution function  $\mathfrak A$  of the arc sine distribution. The shaded area under the graph of  $\mathfrak{a}$  is  $\mathfrak{A}(\beta) - \mathfrak{A}(\alpha)$ .

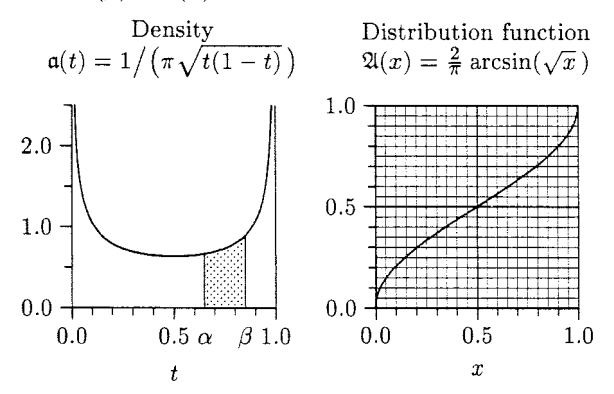

That figure and the others in this article il $t$   $x$ <br>That figure and the others in this article illustrate the main things you can do with **P<sub>I</sub>CI**<sub>E</sub>X: place text into a P<sub>I</sub>Cture; construct x and y axes with tick marks, tick labels, and axis labels; draw rectangles and other things made out of horizontal and vertical rules; draw straight lines and curves (without recourse to special fonts): use line fills that can be solid, dotted: 'dashed', or [otherwise];<br>and shade regions. In addition to these "primi-<br>tive" graphics capabilities, PJCTEX provides some<br>"upper" level commands for drawing things like bar and shade regions. In addition to these "primi-"upper" level commands for drawing things like bar graphs, histograms, arrows, circles, and ellipses. Using TFX's powerful macro facilities, you can readily create other upper level commands that are tailored to your specific needs.

 $P \nT \nT \nF X$  has these advantages: (1) Figures become an integral part of the typesetting process. You can avoid having to leave the proper amount of space in your document for material that has to be created on some external device and later stripped into the finished product.  $(2)$  All of T<sub>F</sub>X's formatting capabilities are available for annotating your figures. In addition, that annotation will be

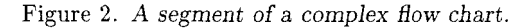

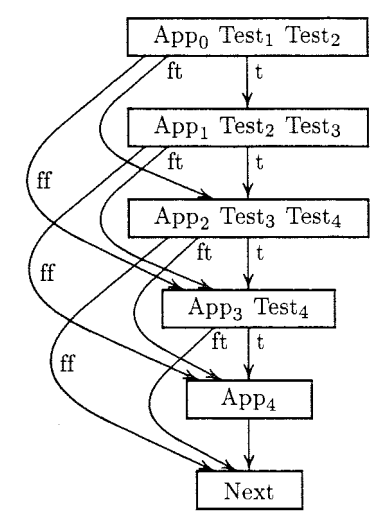

done in the same fonts that you're using in the rest of your document.  $(3)$  Just as T<sub>E</sub>X is machine independent, so too is P<sub>I</sub>CI<sub>F</sub>X. It doesn't matter whether you're working on a PC or mainframe computer. (4) Since typeset figures are embedded in the dvi file along with the rest of your document, all the advantages of TEX's device independent output accrue to them. In particular, you can revise away to your heart's content on your local system until your PrCtures look just the way you want them to, and then you can have the final copy elegantly printed on a high resolution output device. (5) P<sub>I</sub>CI<sub>F</sub>X can be extended using  $T_F X$ 's macro facilities, and can be used with IATFX.

On the other hand, PICIFX has several limitations:  $(1)$  P<sub>I</sub>CI<sub>E</sub>X was expressly designed to facilitate the construction of pictures such as Figure 1. It simply is not the right tool for producing illustrations such as the lions that grace the title pages of The T<sub>F</sub>Xbook. (2) Within the realm of mathematical figures, PICTFX itself doesn't make 3D pictures or other complex things. Considering that TFJ provides fewer arithmetic capabilities than the simplest pocket calculator, that would be asking for too much. However PJCIEX can be used as an interface between TEX and a sophisticated graphics program. For example, Figure 2 was set using Fig and a Fig-to-P<sub>I</sub>CI<sub>E</sub>X converter developed by Micah Beck. (3) P<sub>I</sub>CI<sub>F</sub>X takes a while to draw a PrCture. Figure 1 initially took 30 seconds on a Sun 3/60, the bulk of the time going into producing the two curves. In subsequent drafts PTCTFX used a special routine to replot the curves and did the whole  $P<sub>I</sub>C$ ture in 10 seconds. (By contrast, running on a Sun  $3/60$ , TEX processes a page of "straight

Figure **3.** *Number of words Shakespeare used exactly n times, for*  $n = 1$  *to 100 by 1.* 

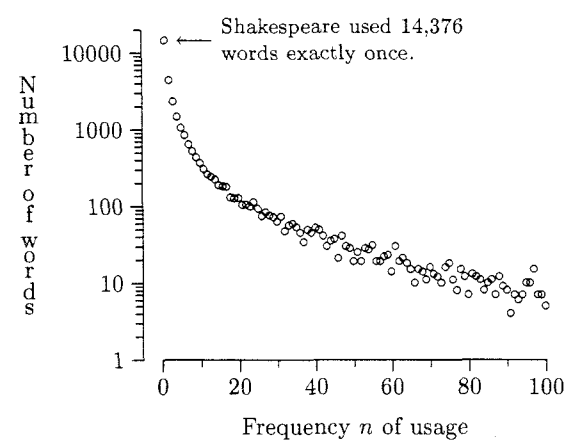

text" in about 1 second.) (4) P<sub>I</sub>Ctures take up a sizable amount of computer memory. A large PrCture with several curves will exceed the capacity of a standard version of TEX. This difficulty can be circumvented by using a larger version of T<sub>E</sub>X, such as that developed by Bart Childs et al. (See page 122.)

The PICIEX manual contains detailed instructions on the use of the P<sub>I</sub>CI<sub>F</sub>X macros, with many examples and exercises, along with a command summary and index. The manual is about 90 pages long. Both the macros and the manual may be obtained from TUG.

The next section of this article has some examples showing how one goes about drawing a P<sub>J</sub>Cture. The final section has an example showing how PICIEX can be extended via TEX's macro facilities.

## **Drawing PrCtures**

Table 1 lists the code that was used to construct Figure 3, in which the common logarithm of the number of words Shakespeare used exactly  $n$  times is graphed versus n for  $n = 1, 2, \ldots, 100$ . In tabular form the data are as follows:

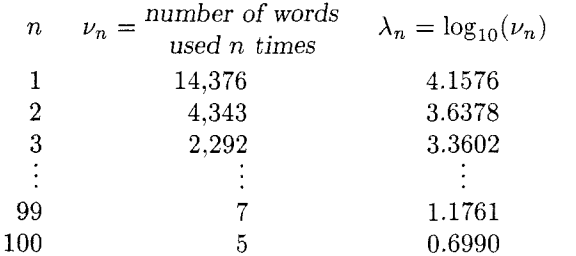

Figure 3 has n on the horizontal  $(x)$  axis, and  $\lambda_n$  on the vertical  $(y)$  axis.

Table 1. P<sub>l</sub>CT<sub>E</sub>X commands for Figure 3. (The line numbers are not part of the commands.)

```
1 \beginpicture 
2 \setcoordinatesystem units <.02in,.4in> 
3 \multiput {$\scriptstyle\circ$) at 
4 1 4.1576 2 3.6378 3 3.3602 
54 3.1652 5 3.0183 6 2.9227 
    (additional coordinates omitted here) 
6 95 1.0000 96 1.0000 97 1.1761 
798 0.8451 99 0.8451 100 0.6990 / 
8 \put {$\longleftarrow 
9 \vcenter{\hsize=lOOpt \raggedright 
lo \eightpoint \noindent 
11Shakespeare used 14,376 words exactly 
12once. )$) 111 <4pt ,Opt> at 1 4.1576 
13 \setplotarea x from 0 to 100, 
14 y from 0 to 4.301 
15\axis bottom 
16label {Frequency $n$ of usage) 
17 ticks numbered from 0 to 100 by 20 
18short unlabeled quantity 11 / 
19 \axis left shiftedto x=-5 
20 label {\stack 
21 CN,u,m,b,e,r,,o,f,, ,w,o,r,d,s}l 
22ticks logged 
23numbered at 1 10 100 1000 I0000 / 
24 unlabeled short from 2 to 9 by 1 
25from 20 to 90 by 10 
26 from 200 to 900 by 100 
2 7 from 2000 to 9000 by 1000 
28at 20000 / / 
29 \endpicture
```
Table 1 is largely self-explanatory, since much of the code reads almost like English. However, some remarks are in order: (1) The command on line 2 tells  $P_{\text{ICTF}}X$  to set up a rectangular coordinate system in which one unit on the  $x$  axis has length of .02 inches, and one unit on the y axis has a length of .4 inches. The value .02 was chosen so that a run of 100 units on the x axis would amount to  $.02 \times 100 = 2$  inches, leaving plenty of room in TUGboat's **3** inch column for the  $y$  axis structure. (2) The command on lines 3-7 places small circles at the coordinate points  $(1, 4.1576), \ldots, (100, 0.6990)$ . The trailing  $'$ /' on line 7 informs P $\Gamma$ CI $\Gamma$ X that the list of coordinate points is exhausted. **(3)** The option ' **[l] <4pt ,Opt>'** on line 12 to the **\put** command on line 8 instructs PrCTEX to place the associated text (i.e., the arrow and the **\vcentered** paragraph) into the P<sub>I</sub>Cture with its left edge 4 points to the right of the the designated coordinate (1,4.1576).

(4)  $P_{\text{ICTE}}$ X draws coordinate axes along the edges of a prespecified rectangular "plot area". The of a prespecified rectangular "plot area". command on lines  $13 - 14$  sets up such a plot area. running from 0 to 100 along the  $x$  axis and from 0 to  $4.301 = \log_{10}(20,000)$  along the y axis. The command on line 15 draws an axis along the bottom edge of this plot area. The analogous command on line 19 creates an axis along the left edge of the plot area; however this axis is subsequently shifted to lie along the line  $x = -5$ .

Some features of P<sub>I</sub>CT<sub>EX</sub> that emerged in the preceding example merit further discussion. The coordinate system is a key element of any QCture, since it governs the placement of everything that's put into that P<sub>I</sub>Cture. You can set and reset the coordinate system at will, moving the location of the origin and changing the lengths of the  $x$ and  $y$  units; this facilitates work on P<sub>I</sub>Ctures like Figure 1 having several components. P<sub>J</sub> $CTFX$ 's \put command and its relatives have options that make it easy to specify exactly how an object should be positioned relative to a given coordinate. You can choose between various horizontal (centered, left, right) and vertical (centered. above, below, baseline) orientations, and you can offset objects horizontally and vertically by amounts that don't depend on the current coordinate system.  $\a x is FCTFX's$ most versatile command. You can: choose between bottom. left. top. and right axes; freely specify where ticks are to be placed; use any combination of unlabeled. numbered, or user-labeled ticks; have the ticks marks point out from the plot area or into it. or even extend all the way across it; specify axis labels and a plot heading; govern the length and thickness of axes and tick marks: and adjust the spacing between the various components of the graph framework. In general you can fine tune any part of a P<sub>J</sub>Cture; a few minor adjustments may make the difference between a figure that is merely presentable and one that is a work of art. One last point: you don't have to prespecify to TFX how much room a P<sub>I</sub>Cture will take up. P<sub>I</sub>CIEX automatically determines the size of a PrCture and passes this information on to  $TFX$  so that the P<sub>IC</sub>ture can be positioned appropriately in the page layout.

What about lines and curves? P<sub>ICIFX</sub> has four interpolation modes, two of which are piecewise linear interpolation and piecewise quadratic interpolation. (The other two modes generate histograms and bar graphs.) Moreover, P<sub>I</sub>CI<sub>F</sub>X has four modes for line fill: solid, dotted, dashed, and user-specified. Given a list of coordinate points.  $P \nT F X's \n\phi \text{ command connects those points}$  Figure *4. Dinomial sample space and probabilities for*   $m = 6$  and  $\pi = (1/3, 1/3, 1/3)$ . For nonnegative integers yl, yz *and* y3 *summing to* m, *the probability at the*  **point**  $(y_1, y_2, y_3)$  *is*  $\frac{m!}{y_1! \ y_2! \ y_3!} \pi_1^{y_1} \pi_2^{y_2} \pi_3^{y_3}$ . (The y<sub>3</sub> axis *recedes into the plane of the page.)* 

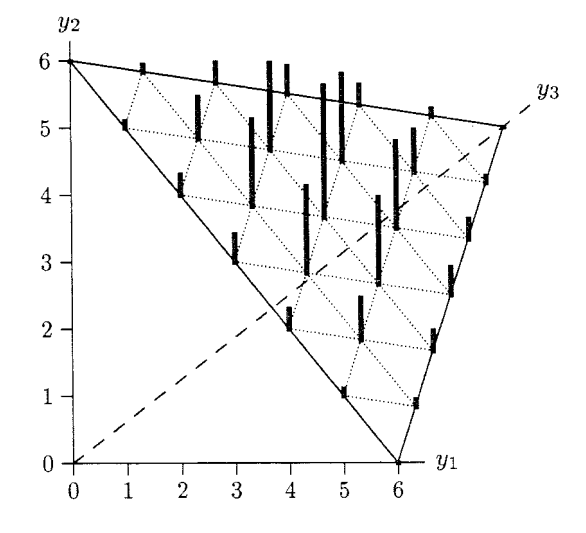

using the current interpolation and line fill modes. Every option in P<sub>I</sub>CT<sub>E</sub>X has a default; the defaults for \plotting are piecewise linear interpolation with solid line fill.

For example. in Figure 4 the edges of the simplex were drawn simply with

\plot 06 60 85 06 / while the  $y_3$  axis was created with \setdashes

\plot 0 0 8.5 5.3125 /

In Figure 1 the left-half of the arc sine density a was created by first placing the origin of the coordinate system at the point  $t = 0.5$  on the horizontal axis, and by then entering

\setquadratic \inboundscheckon \plot  $-.485$  2.6187  $-.4752.0388$  $-.465$  1.7320  $-.465$  1.7320 1.0610  $-.44$ 1.3403  $-.40$ 0.8285  $-.36$ 0.9174  $-.32$ 0.7089  $-.27$ 0.7564  $-.22$  $-.12$ 0.6558  $\Omega$  $0.6366/$ 

Note that  $a(.5-.485) = 2.6187$ ,  $a(.5-.475) = 2.0388$ , and so on. The "in bounds check" feature kept FICIEX from plotting any points with vertical coordinates greater than 2.5. To plot the right half of a the same commands were used. but with the signs of the horizontal coordinates changed to '+'.

In general, to \plot any given curve you have to provide P<sub>I</sub>CT<sub>F</sub>X with a list of coordinate values, as opposed to, say, some mathematical formula. However, you can create such a list using Fortran or C or whatever, store it in a file. and have \plot take its input from that file. or whatever, store it in a file, and have \plot<br>its input from that file.<br>PJCT<sub>E</sub>X draws lines and curves by placing lots<br>eriods close together. This takes a lot of

of periods close together. This takes a lot of time, because PrCTFX repeatedly has to lead TFX step by simple arithmetic step through complex calculations. like finding the distance between two points in a coordinate plane, for which it has no primitives. (TEX can only do fixed point addition, subtraction, and multiplication. and division by integers.) And all those periods take up a lot of room in TFX's memory. That's the down side: the up side is that there are no restrictions on the slope of lines and the curvature of arcs. By contrast, IATFX's picture environment draws lines and circles by piecing together characters from specially designed fonts. This is fast and uses little storage space. but the choice of slopes and radii is quite limited. Fortunately, this is one instance where you can have your cake and eat it too. PTCIFX knows how to use IATFX's picture objects, and P<sub>I</sub>CI<sub>F</sub>X's macros can be used inside IAI<sub>F</sub>X. (Don't try this without first reading the relevant section from the P<sub>I</sub>CI<sub>E</sub>X manual.)

Figure 5. *Diagram showing how the probabilities for the response categories* I, 11, 111, *and* IV *in a certain proportional hazards model vary with q. Probabilities are shown as shaded areas; higher numbered categories have greater shade density.* 

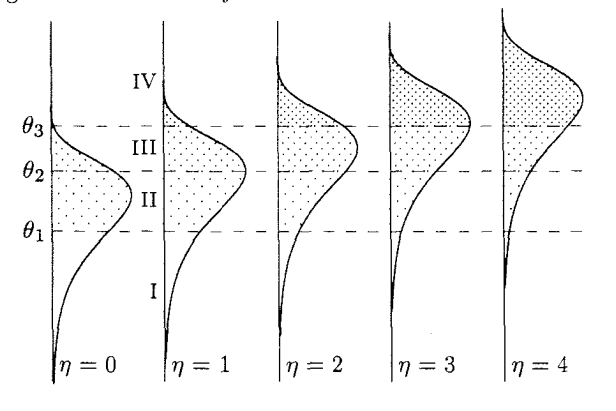

 $P \uparrow C T_F X$  shades a region by placing a "shading" symbol" at every point of a "shading lattice" that falls within the region. You have control over both the symbol and lattice. In Figure *5* three different shading lattices were used. each with a \fiverm period as the shading symbol.

Figure 6. *Suicide rates in western Europe per* 100,000 *population per year for the years (19xx) indicated.* 

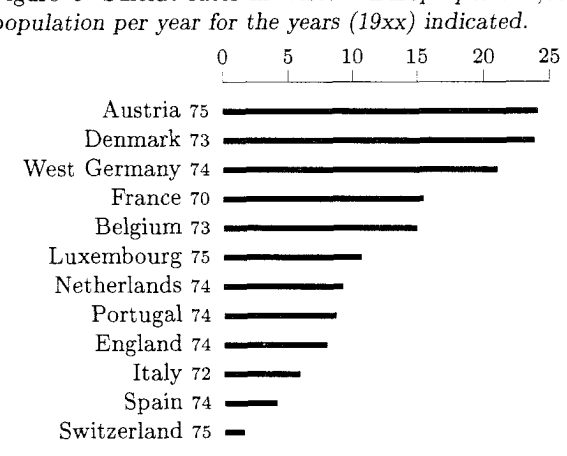

## **Extending**

Consider now how you might go about drawing Figure 6. To get started you could enter

```
\beginpicture 
\setcoordinatesystem units <5pt,llpt> 
\setplotarea x from 0 to 25, 
  y from 0 to 0 
\linethickness=.15pt 
{\eightpoint \axis top 
  ticks numbered from 0 to 25 by 5 / \frac{1}{6}\linethickness=2pt
```
These commands establish the coordinate system, draw the axis, and set PrCTFX's line thickness parameter to 2 points for drawing the black bars. The problem that needs addressing is how to place the bars and their associated labels into the PrCture. You could do this easily with  $P \to X$ 's bar graph command, or even with TFX's  $\hbar$  However the point of this section is to illustrate a technique that can often be put to good use when there isn't an upper level command that, does what you want to do. Let's agree then that you have to solve this exercise using just PrCT<sub>FX</sub>'s primitive commands \put and \putrule. The most direct solution would be

```
\putrule from 0 -1 to 24.1 -1\put {Austria \sevenrm 75) 
  [Br] < -5pt, -2pt at 0 -1
\putrule from 0 -2 to 23.8 -2\put (Denmark \sevenrm 73) 
  [Br] < -5pt, -2pt at 0 -2
```
and a bunch of similar commands. (The 'Br's above stand for 'baseline right' orientation.)

It would be much less tedious to enter just the bare essentials, say in the form

```
\placebars 
 Austria 5 24.1
```